# **Dokumentace k nevizuálnímu rozhraní aplikace Hybridní pošta**

Rozhraní slouží k automatizovanému zakládaní zakázek do Hybridní pošty z aplikací třetích stran. Veškerá komunikace s naším serverem probíhá přes zabezpečený protokol HTTPS s autorizací uživ. Jménem a heslem. Parametry se předávají metodou POST.

Pro ověření komunikace se serverem je používán kořenový certifikát certifikační autority [Postsignum.](http://www.postsignum.cz/)

URL stažení kořenového certifikátu: [http://online.postservis.cz](http://online.postservis.cz/)

Produkční URL skriptu[: https://online.postservis.cz/commandApi/common.php](https://online.postservis.cz/commandApi/common.php)

Slepá testovací verze skriptu, která veškerá data po přenosu stornuje: <https://online3.postservis.cz/commandApi/common.php>

Zakládání zakázek přes nevizuální rozhraní je rozděleno do tří kroků.

**V prvním kroku** se ověřuje uživatelské jméno, heslo a standardní zakázka. Poté se vygeneruje hash, který se předává do výstupu (slouží jako identifikátor zakázky pro další kroky).

**Druhý krok** zajišťuje přenos souborů. **Název přenášeného komprimovaného souboru, musí mít unikátní název v rámci jedné zakázky (Jobu). Dále soubory obsažené v komprimovaném souboru musí mít také unikátní název v rámci zakázky.**

Soubory musí být komprimovány pomocí programu "7z", nebo "zip" a rozdělené nejlépe po 5 MB (rozdělení souborů se doporučuje u velkého objemu dat).

Rozdělené soubory pomocí "7z", nebo "zip" musejí mít příponu 001 až 00x.

Příklady komprese pomocí 7z:

Komprese jednoho souboru: 7z a C:\test.7z C:\prenos\data.dat -mx5 -v5m -mmt=on

Komprese více souborů: 7z a C:\test.7z @C:\prenos\seznam.lst -mx5 -v5m -mmt=on Zde je použit pomocný textový soubor, který je naplněn cestou a názvem souborů k přenosu.

**Třetí krok** zajišťuje založení zakázky a její aktivaci.

**Časový limit rozpracované zakázky mezi krokem 1 a 3 je 48 hodin. Pokud se do této doby zakázka neuzavře, budou data smazána.**

**Veškeré výstupy jsou kódované v UTF-8.**

**Skriptu se předává celkem 9 parametrů (předávané parametry musí být kódovány v UTF-8).**

- 1. krok
- 2. user přihlašovací jméno (povinný)
- 3. passwd přihlašovací heslo (povinný)
- 4. standzak název standardní zakázky (povinný)
- 5. jobzak identifikace zakázky od zákazníka
- 6. poznamka poznámka pro dispečery
- 7. typvystupu určuje formát, v jakém se budou vracet informace o založení zakázky, nebo chybové stavy

bez parametru – hodnoty jsou vrácené na konzolu

txt – hodnoty jsou oddělené tabulátorem chr(9) a řádky znaky CRLF

csv – hodnoty jsou oddělené středníkem - chr(59) a řádky znaky CRLF

xml – viz struktura níže

- 8. hash identifikátor zakázky
- 9. soubor soubor, který je určen k přenosu

# **Krok první.**

Pro komunikaci se serverem použijte HTTP POST, content type "application/x-www-formurlencoded", nebo "multipart/form-data" (RFC2388)

# *Povinné parametry pro daný krok*

- 1. krok
- 2. user
- 3. passwd
- 4. standzak
- 5. jobzak
- 6. poznamka
- 7. typvystupu

# *Příklad těla požadavku:*

POST https://online3.postservis.cz/commandApi/common.php

## POST data:

-----------------------------7d159c1302d0y0 Content-Disposition: form-data; name="krok" Content-Type: text/plain; charset=utf-8 Content-Transfer-Encoding: 8bit

1

-----------------------------7d159c1302d0y0 Content-Disposition: form-data; name="user" Content-Type: text/plain; charset=utf-8 Content-Transfer-Encoding: 8bit

#### dreplech

-----------------------------7d159c1302d0y0 Content-Disposition: form-data; name="passwd" Content-Type: text/plain; charset=utf-8 Content-Transfer-Encoding: 8bit

#### dreplech

-----------------------------7d159c1302d0y0 Content-Disposition: form-data; name="standzak" Content-Type: text/plain; charset=utf-8 Content-Transfer-Encoding: 8bit

hpcb\_Jednorazova\_zakazka -----------------------------7d159c1302d0y0 Content-Disposition: form-data; name="jobzak" Content-Type: text/plain; charset=utf-8 Content-Transfer-Encoding: 8bit

-----------------------------7d159c1302d0y0 Content-Disposition: form-data; name="poznamka" Content-Type: text/plain; charset=utf-8 Content-Transfer-Encoding: 8bit

testovací přenos

-----------------------------7d159c1302d0y0--

# Výstupy:

#### TXT

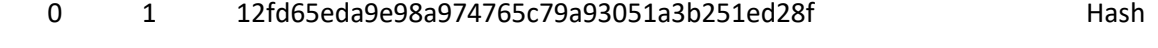

# **CSV**

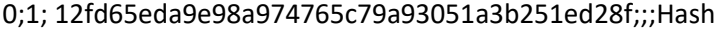

## XML

<?xml version="1.0" encoding="utf-8"?>

## <zakazka>

<hodnota type="string">0</hodnota>

<krok type="integer">1</krok>

<hash type="string">12fd65eda9e98a974765c79a93051a3b251ed28f</hash>

<kodobjednavky type="string"></kodobjednavky>

<soubor type="string"></soubor>

<popis type="string">Hash</popis>

</zakazka>

# **Krok druhý.**

Pro komunikaci se serverem použijte HTTP POST, content type "multipart/form-data" (RFC2388)

#### *Povinné parametry pro daný krok*

- 1. hash
- 2. soubor
- 3. krok
- 4. typvystupu

#### *Příklad těla požadavku:*

POST https://online3.postservis.cz/commandApi/common.php

POST data:

-----------------------------7d159c1302d0y0 Content-Disposition: form-data; name="hash" Content-Type: text/plain; charset=utf-8 Content-Transfer-Encoding: 8bit

0284d6e248129357bd72aae69d606ccd14e6587c -----------------------------7d159c1302d0y0 Content-Disposition: form-data; name="krok" Content-Type: text/plain; charset=utf-8 Content-Transfer-Encoding: 8bit

2 -----------------------------7d159c1302d0y0 Content-Disposition: form-data; name="typvystupu" Content-Type: text/plain; charset=utf-8 Content-Transfer-Encoding: 8bit

xml

-----------------------------7d159c1302d0y0

Content-Disposition: form-data; name="soubor"; filename="data.zip"

Content-Type: multipart/form-data Content-Transfer-Encoding: binary

## *Zde jsou přiložená data*

-----------------------------7d159c1302d0y0--

Výstupy:

TXT

0 2 test.7z.001 Soubor byl prenesen

**CSV** 

0;2;;;test.7z.001;Soubor byl prenesen

# XML

<?xml version="1.0" encoding=" utf-8"?>

<zakazka>

<hodnota type="string">0</hodnota>

<krok type="integer">2</krok>

<hash type="string"></hash>

<kodobjednavky type="string"></kodobjednavky>

<soubor type="string">test.7z.001</soubor>

<popis type="string">Soubor byl prenesen</popis>

</zakazka>

# **Krok třetí.**

Pro komunikaci se serverem použijte HTTP POST, content type "application/x-www-formurlencoded", nebo "multipart/form-data" (RFC2388)

#### *Povinné parametry pro daný krok*

- 1. hash
- 2. krok
- 3. typvystupu

#### *Příklad těla požadavku:*

POST https://online3.postservis.cz/commandApi/common.php

#### POST data:

-----------------------------7d159c1302d0y0 Content-Disposition: form-data; name="hash" Content-Type: text/plain; charset=utf-8 Content-Transfer-Encoding: 8bit

## 0284d6e248129357bd72aae69d606ccd14e6587c

-----------------------------7d159c1302d0y0 Content-Disposition: form-data; name="krok" Content-Type: text/plain; charset=utf-8 Content-Transfer-Encoding: 8bit

3

-----------------------------7d159c1302d0y0 Content-Disposition: form-data; name="typvystupu" Content-Type: text/plain; charset=utf-8 Content-Transfer-Encoding: 8bit

#### xml

-----------------------------7d159c1302d0y0--

## Výstupy:

TXT

## 0 3 201007091003 Zakázka byla přenesena

# **CSV**

0;3;; 201007091003;;Zakázka byla přenesena

# XML

<?xml version="1.0" encoding=" utf-8"?>

<zakazka>

<hodnota type="string">0</hodnota>

<krok type="integer">3</krok>

<hash type="string"></hash>

<kodobjednavky type="string">201007091003</kodobjednavky>

<soubor type="string"></soubor>

<popis type="string">Zakázka byla přenesena</popis>

</zakazka>

**Kód 0** – správně vrácen požadavek

# Chybové stavy, které mohou nastat:

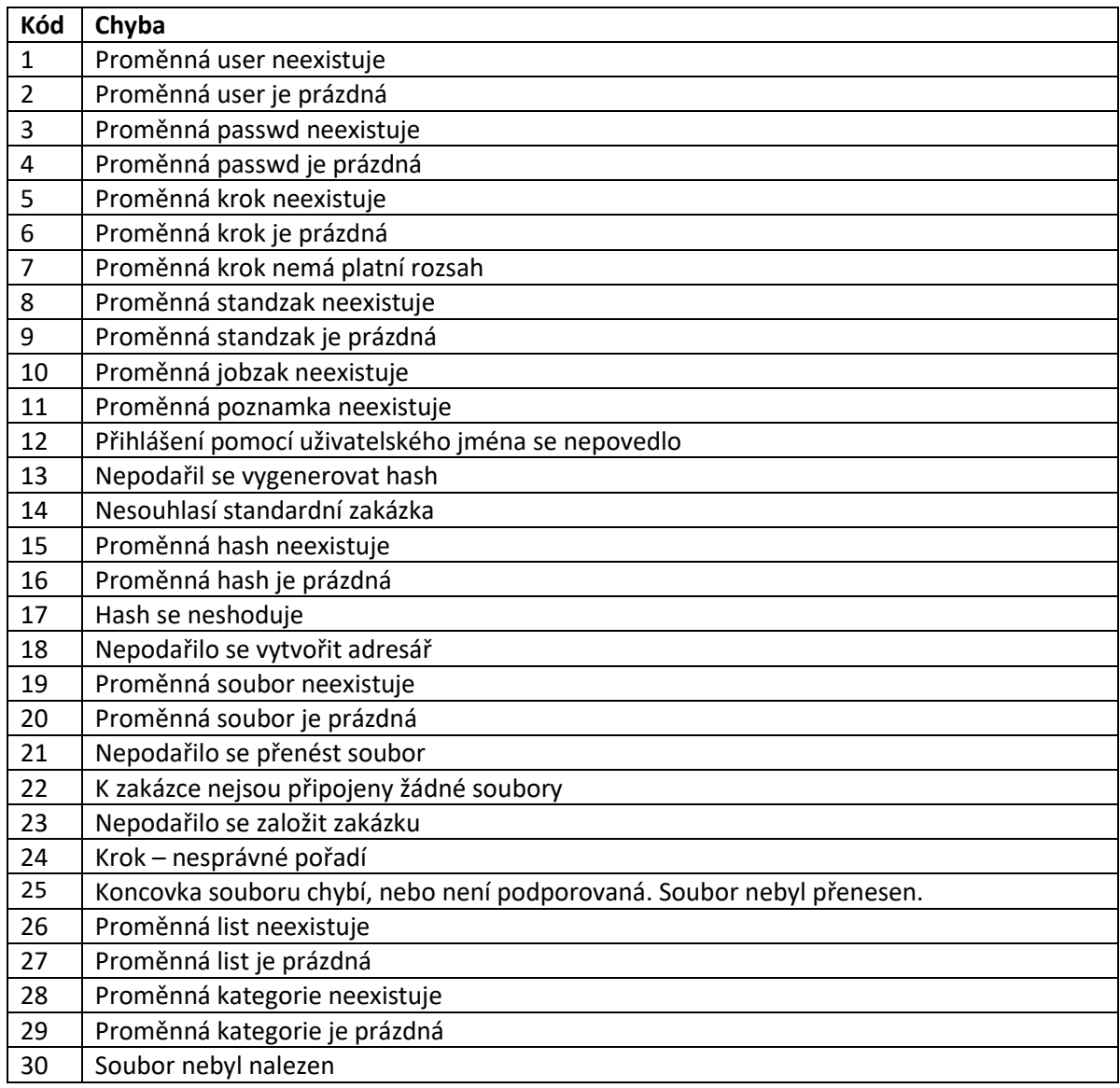

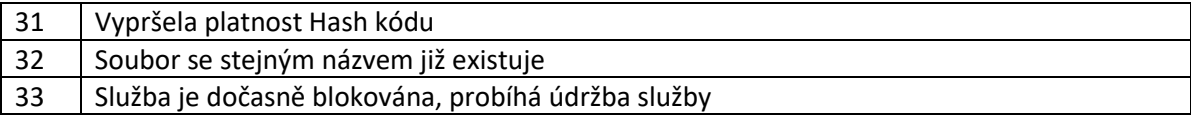

# **Rozšířené nevizuální rozhraní aplikace Hybridní pošta o možnost stahovat soubory ze serveru**

Rozhraní slouží pro automatizované stahování vystavených souborů na serveru.

Stahování souborů přes nevizuální rozhraní je rozděleno do kroku čtyři a pět. Šestý krok je pro stažení aktuálního seznamu kategorií.

**Krok čtvrtý** vrací seznam souborů ke stažení. Soubory lze filtrovat dle kategorií. Dále poskytuje konkrétní soubor ke stažení, který uživatel předá v parametru.

**Krok pátý** vrací seznam všech souborů, *které již byly staženy* (pokud soubor nebyl stažen, nezobrazí se v seznamu). Soubory lze filtrovat dle kategorií. Dále smaže konkrétní soubor, který uživatel předá v parametru.

**Krok šestý** vrací aktuální seznam kategorií. Povinný parametr je pouze **krok**.

# **Chybové stavy jsou uvedeny v tabulce viz tabulka výše "Chybové stavy, které mohou nastat".**

# **Skriptu se předává celkem 7 parametrů (předávané parametry musí být kódovány v UTF-8).**

- 1. krok (povinný)
- 2. user přihlašovací jméno (*povinný*)
- 3. passwd přihlašovací heslo (*povinný*)
- 4. typvystupu určuje formát, v jakém se budou vracet informace . bez parametru – hodnoty jsou vrácené na konzolu txt – hodnoty jsou oddělené tabulátorem chr(9) a řádky znaky CRLF csv – hodnoty jsou oddělené středníkem - chr(59) a řádky znaky CRLF xml – viz struktura níže
- 5. list určuje, jestli se má stáhnout seznam vystavených souborů (*povinný*)
	- 0 (krok 4) předává se název souboru ke stažení
		- (krok 5) předává se název souboru k smazání
	- 1 stažení XML seznamu vystavených souborů
- 6. kategorie vyfiltruje soubory dle zadané kategorie. Pro nerozlišování kategorií se zadá 0. Tato proměnná má vliv jen v případě, pokud je **list = 1**.
- 7. soubor název souboru ke stáhnutí, nebo smazání. Vyplňuje se jen, když je **list = 0**.

Pro komunikaci se serverem použijte HTTP POST, content type "application/x-www-formurlencoded", nebo "multipart/form-data" (RFC2388)

# **Výstupy, pokud má parametr** *list* **hodnotu 0**

TXT

hodnota krok soubor

**CSV** 

## hodnota;krok;soubor

XML

```
<?xml version="1.0" encoding="UTF-8"?>
<dataroot>
<hodnota></hodnota>
<krok></krok>
<soubor></soubor>
</dataroot>
```
# **Výstupy, pokud má parametr** *list* **hodnotu 1**

TXT

```
datum vytvoření krok název souboru kód kategorie název kategorie datum vložení
      datum stáhnutí poznámka
```
CSV

datum vytvoření;krok;název souboru;kód kategorie;název kategorie;datum vložení; datum stáhnutí;poznámka

XML

```
<?xml version="1.0" encoding="UTF-8"?>
<dataroot>
<vytvoreni_datum></vytvoreni_datum>
<soubory>
      <soubor name="">
         <kod_kategorie></kod_kategorie>
         <nazev_kategorie></nazev_kategorie>
         <vlozeni_datum></vlozeni_datum>
        <stahnuti datum></stahnuti datum>
         <poznamka></poznamka>
      </soubor>
</soubory>
</dataroot>
```
**Výstupy pro seznam kategorií**

TXT

Kód kategorie název kategorie

**CSV** 

Kód kategorie;název kategorie

XML

```
<?xml version="1.0" encoding="UTF-8"?>
<dataroot>
<kod_kategorie></kod_kategorie>
<nazev_kategorie></nazev_kategorie>
</dataroot>
```
# **Seznam kategorií**

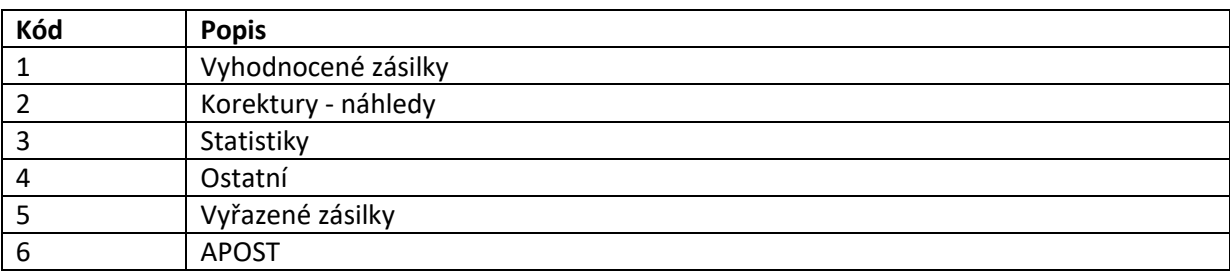

*Kategorie se mohou v budoucnu rozšiřovat.* 

# **Dokumentace k nevizuálnímu rozhraní pro přehled zakázek**

Rozhraní slouží pro automatizované stahování stavů zakázek z aplikací třetích stran předaných aplikací HPklient.

Veškerá komunikace s naším serverem probíhá přes zabezpečený protokol HTTPS s autorizací uživ. Jménem a heslem. Parametry se předávají metodou POST.

URL skriptu, na které se odkazujete: [https://online.postservis.cz/prehledZak.php](https://online.postservis.cz/prehledZak.php?user=dreplech&passwd=dreplech&typ=txt&zakazka=200203116007&datum=20020311)

# **Skriptu se předává celkem šest parametrů.**

- 1. **user** přihlašovací jméno
- 2. **passwd** přihlašovací heslo
- 3. **typ** určuje, jaký typ souboru se bude vracet.
	- a) txt hodnoty jsou oddělené tabulátorem chr(9)
	- b) csv hodnoty jsou oddělené středníkem chr(59)
- 4. **zakazka** číslo zakázky, u které chcete stáhnout stav
- 5. **datum** stáhnutí stavů zakázek za konkrétní den. Datum se musí
	- předávat ve tvaru yyyymmdd
- 6. **zobraz** určuje, jak se bude zobrazovat přehled.

 a) 0 - zobrazí se zakázky za konkrétní datum podání zakázky, ale operace tam mohou být i z jiného dne.

b) 1 - přehled operací provedených za konkrétní den.

Šestý parametr není povinný, defaultně se bere hodnota 0.

V případě, že parametr "zakazka" a "datum" budou vyplněny současně, bude defaultně generován soubor podle parametru "zakazka".

Obsah souboru (je identický s přehledem zakázek, který se zobrazuje po přihlášení na stránkách [https://online.postservis.cz\)](https://online.postservis.cz/):

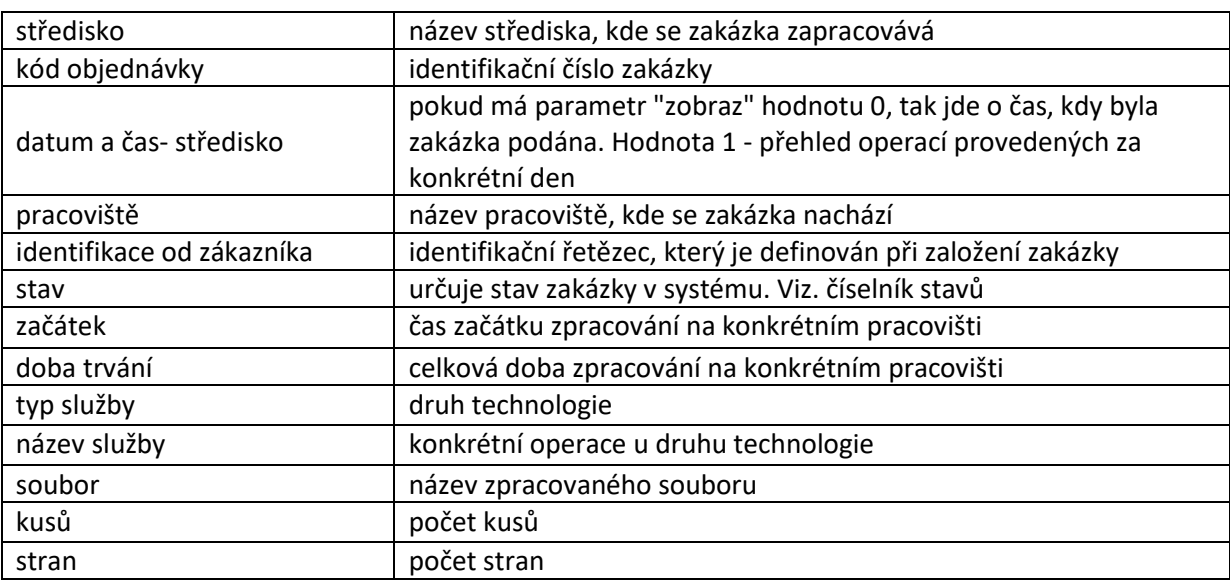

# **Číselník stavů:**

- 2 Zakázka je aktivní v systému a probíhá její zpracování.
- 4 Zakázka se momentálně tiskne.
- 5 Zakázka se současně tiskne a kompletuje.
- 6 Probíhá kompletace zakázky a její balení.
- 8 Zakázka je připravena k fakturaci.
- 22 Zakázka je v archivu.
- 46 Došlo k chybnému přenosu dat nebo založení zakázky.
- 47 Zakázka byla stornována.
- 50 Zpracování zakázky je momentálně pozastaveno (chybí materiál, podklady, data atd.).

Pro určení vyexpedování zásilek se musí použít položka: "stav" + "typ služby" + "název služby" Příklad: 2, Expedice, Expedice zakázky => zásilka je vyexpedována.

Příklad odpovědi serveru:

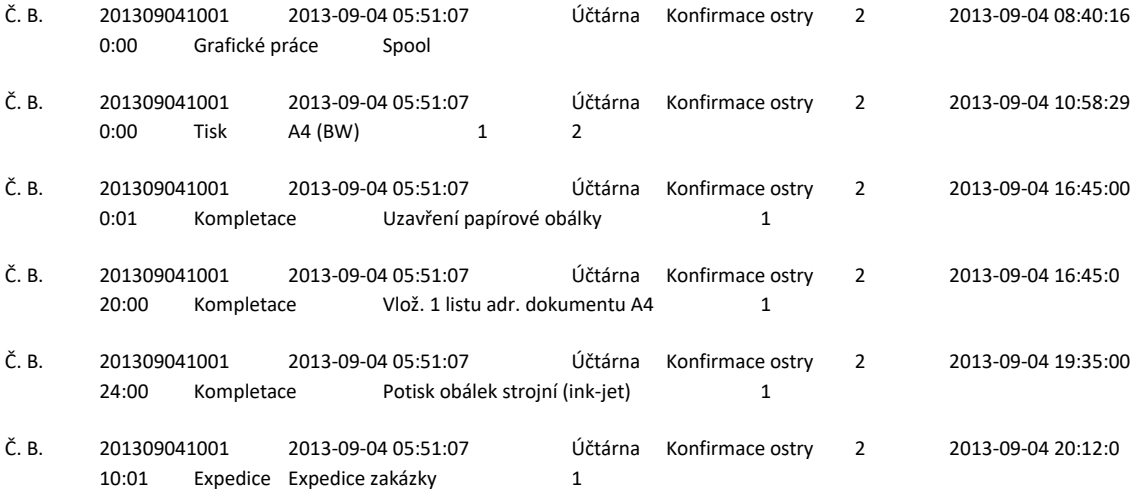